Cloud Router [\(https://cloud.google.com/router/docs/\)](https://cloud.google.com/router/docs/) Documentation (https://cloud.google.com/router/docs/) [Guides](https://cloud.google.com/router/docs/)

## Advertising Specific VPC Subnets

Customize the subnets in your VPC network that Cloud Router advertises. The subnets that you advertise will be the only ones visible to on-premises clients. Cloud Router won't dynamically advertise new subnets. If you want to advertise new subnets, you must add them to the advertisement.

See Creating Cloud Routers [\(https://cloud.google.com/router/docs/how-to/creating-routers\)](https://cloud.google.com/router/docs/how-to/creating-routers) or Establishing BGP Sessions (https://cloud.google.com/router/docs/how-to/configuring-bgp) to specify advertisements when you create a Cloud Router or configure a BGP session.

To specify advertisements on an existing Cloud Router:

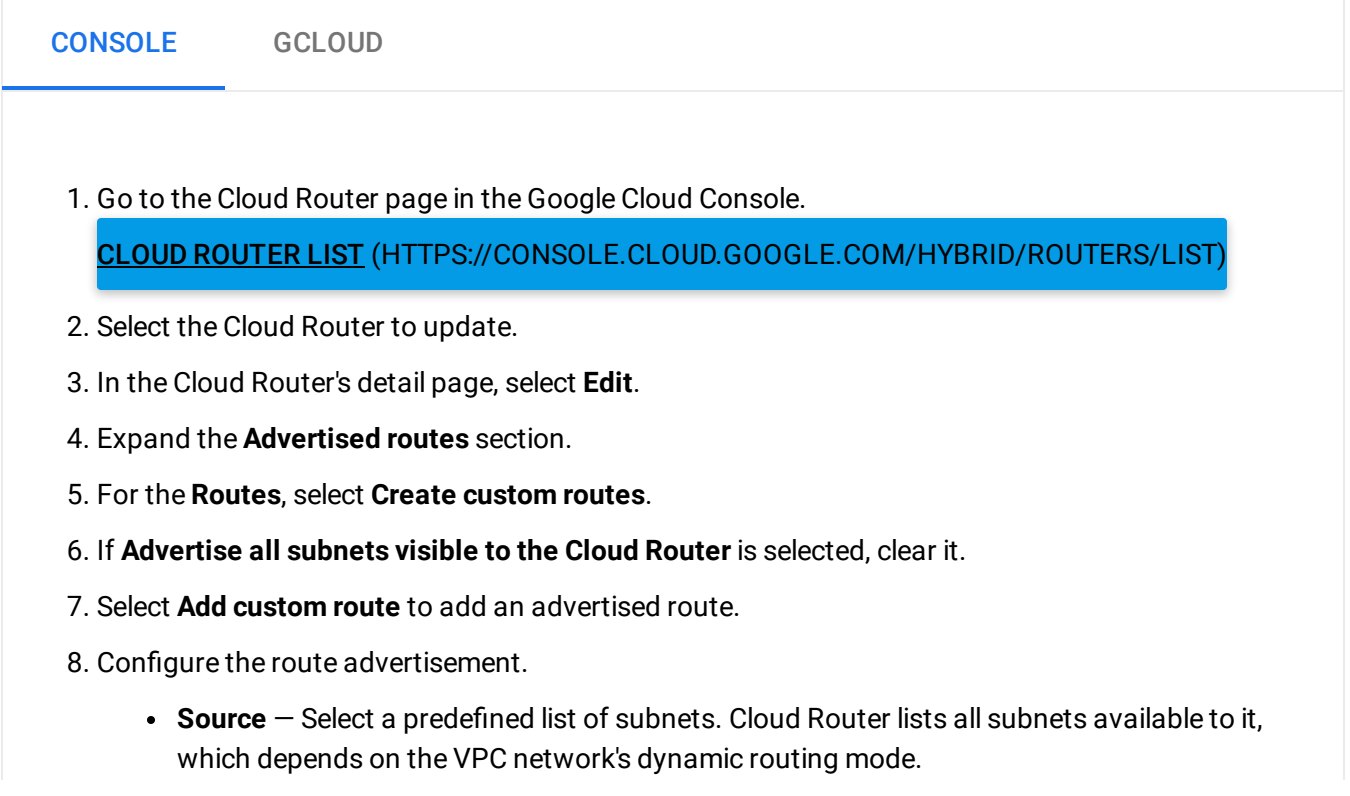

- **IP address range** You can modify the advertised subnet IP range. For example, you can specify a more narrow range so that Cloud Router advertises part of the of the subnet.
- **Description** Add a description to help you identify the purpose of this route advertisement.
- 9. After you're done adding routes, select **Save**.

To specify advertisements on an existing BGP session:

1. Go to the Cloud Router page in the Google Cloud Console. CLOUD ROUTER LIST [\(HTTPS://CONSOLE.CLOUD.GOOGLE.COM/HYBRID/ROUTERS/LIST\)](https://console.cloud.google.com/hybrid/routers/list) 2. Select the Cloud Router that contains the BGP session to update. 3. In the Cloud Router's detail page, select the BGP session to update. 4. In the BGP session details page, select **Edit**. 5. For the **Routes**, select **Create custom routes**. 6. If **Advertise all subnets visible to the the Cloud Router** is selected, clear it. 7. Select **Add custom route** to add an advertised route. 8. Configure the route advertisement. **Source** – Select a predefined list of subnets. Cloud Router lists all subnets available to it, which depends on the VPC network's dynamic routing mode. **IP address range** — You can modify the advertised subnet IP range. For example, you can specify a more narrow range so that Cloud Router advertises part of the of the subnet. **Description** — Add a description to help you identify the purpose of this route advertisement. 9. After you're done adding routes, select **Save**. CONSOLE GCLOUD

## What's next

- To view the routes that Cloud Router is advertising, see Viewing Router Status and Advertised Routes [\(https://cloud.google.com/router/docs/how-to/viewing-router-details\)](https://cloud.google.com/router/docs/how-to/viewing-router-details).
- To view the configuration of a Cloud Router and its BGP sessions, see Viewing Router Configuration (https://cloud.google.com/router/docs/how-to/viewing-configuration).

Except as otherwise noted, the content of this page is licensed under the Creative Commons Attribution 4.0 License [\(https://creativecommons.org/licenses/by/4.0/\)](https://creativecommons.org/licenses/by/4.0/)*, and code samples are licensed under the Apache 2.0 License* [\(https://www.apache.org/licenses/LICENSE-2.0\)](https://www.apache.org/licenses/LICENSE-2.0)*. For details, see our Site Policies* [\(https://developers.google.com/terms/site-policies\)](https://developers.google.com/terms/site-policies)*. Java is a registered trademark of Oracle and/or its aliates.*

*Last updated December 4, 2019.*